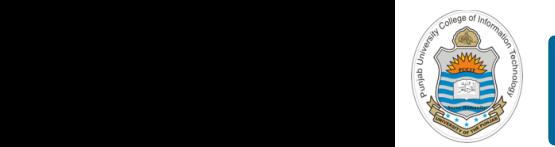

#### **Computer Organization & Assembly Language Programming**  $\sim$  multiplex, using an instruction register  $\sim$

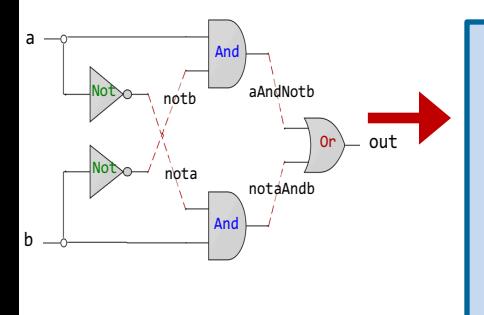

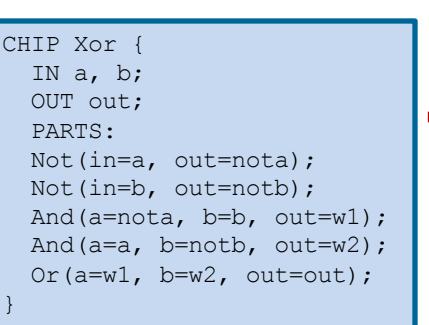

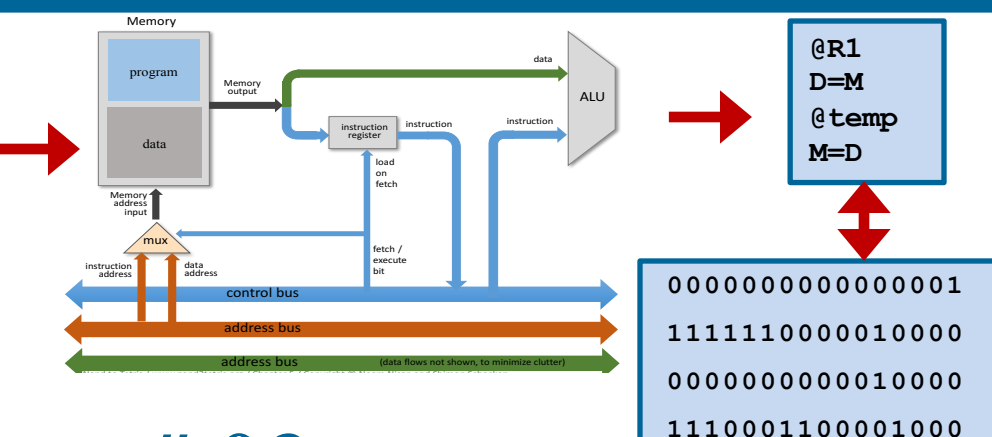

### **Lecture # 03**

### **HDL for Combinational Circuits - II**

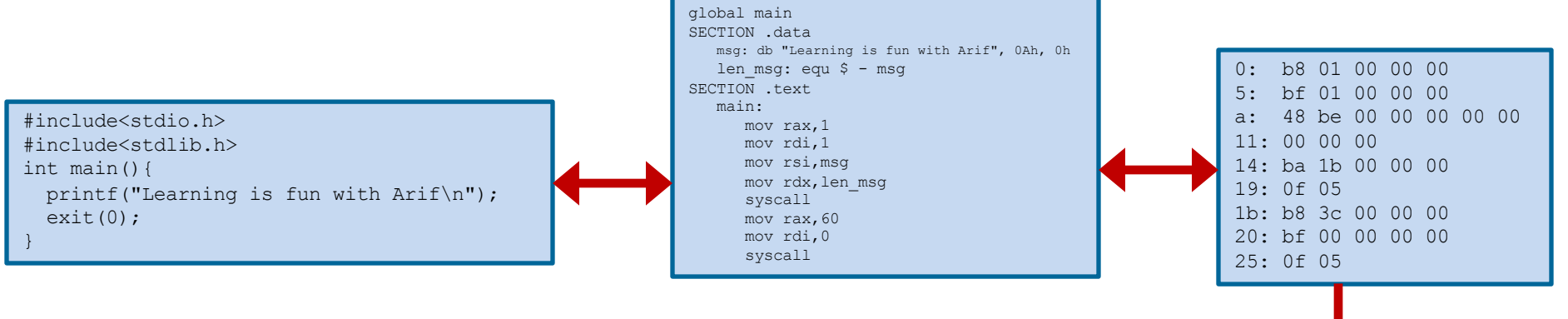

Slides of first half of the course are adapted from: https://www.nand2tetris.org Download s/w tools required for first half of the course from the following link: https://drive.google.com/file/d/0B9c0BdDJz6XpZUh3X2dPR1o0MUE/view

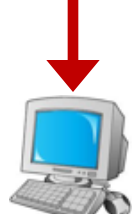

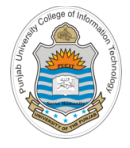

## **Today's Agenda**

- Design Xor Chip using And, Or and Not gate chips
- Perform the Interactive Testing of Xor Chip
- Class Quiz
- What is Script Based Testing?
- Perform script based testing of Xor chip
- Players Involved in H/W Construction Project

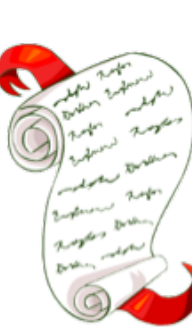

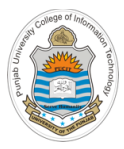

# **Designing Xor Chip**

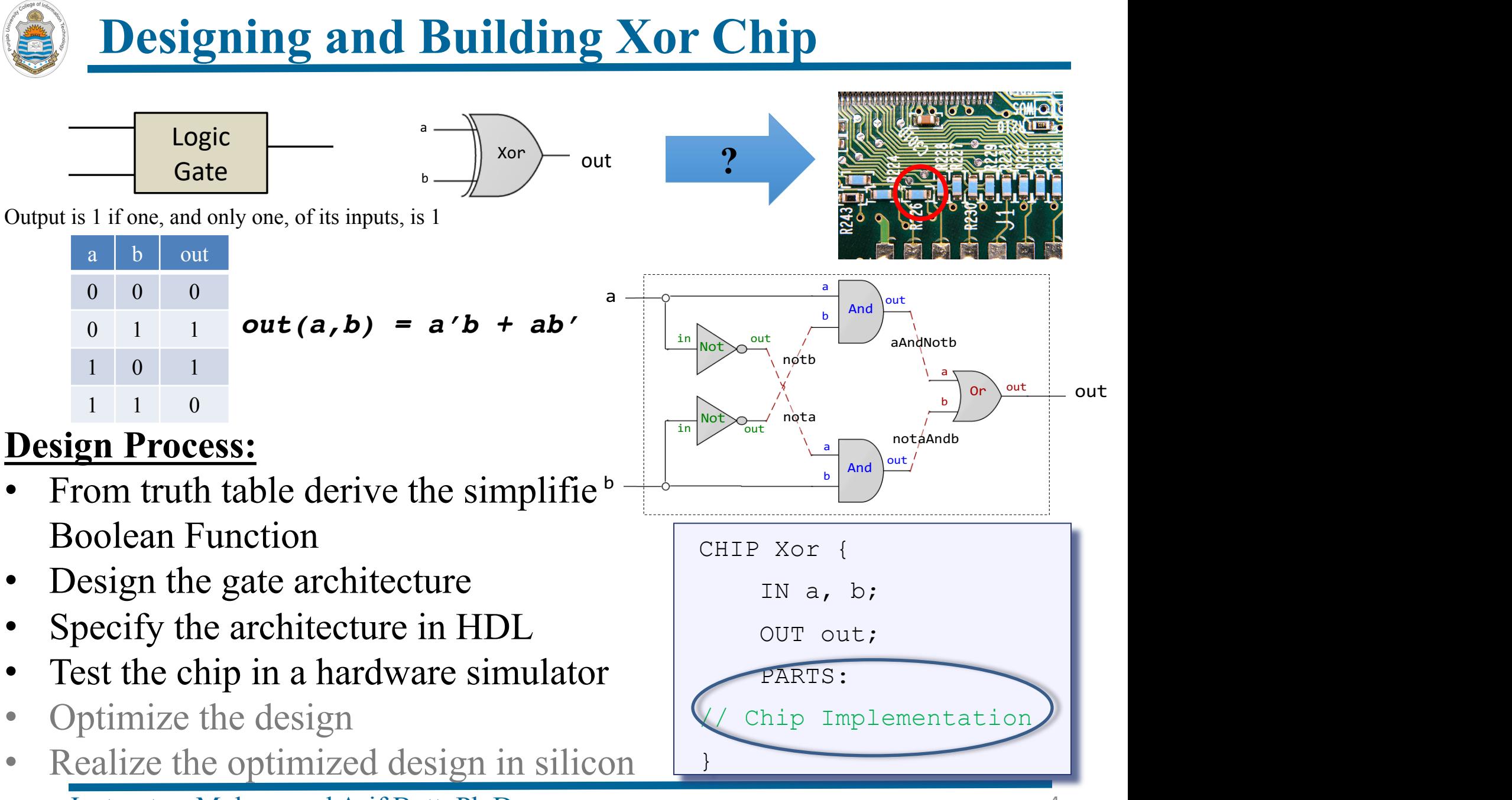

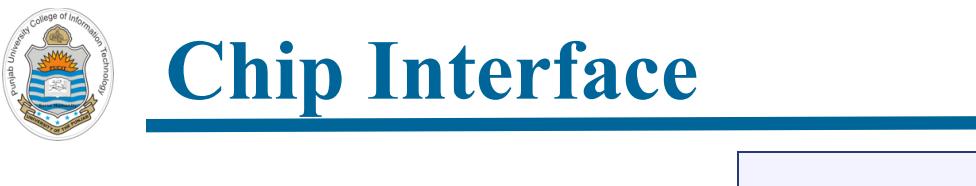

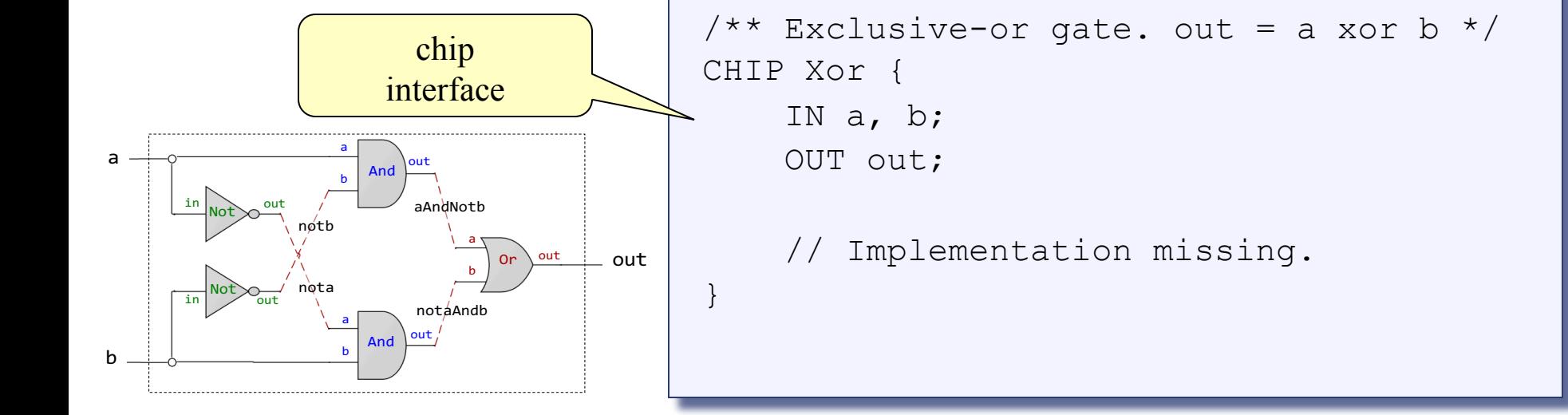

#### Chip Interface: Inter <u>mitte</u>

- Chip interface is typically supplied by the chip architect; similar to an API, or a contract, which contains: // implementation missing
- $\triangleright$  Name of the chip
	- $\triangleright$  Names of its input and output pins
	- $\triangleright$  Documentation of the intended chip operation

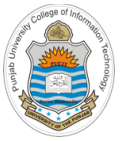

### **HDL for Xor Chip**

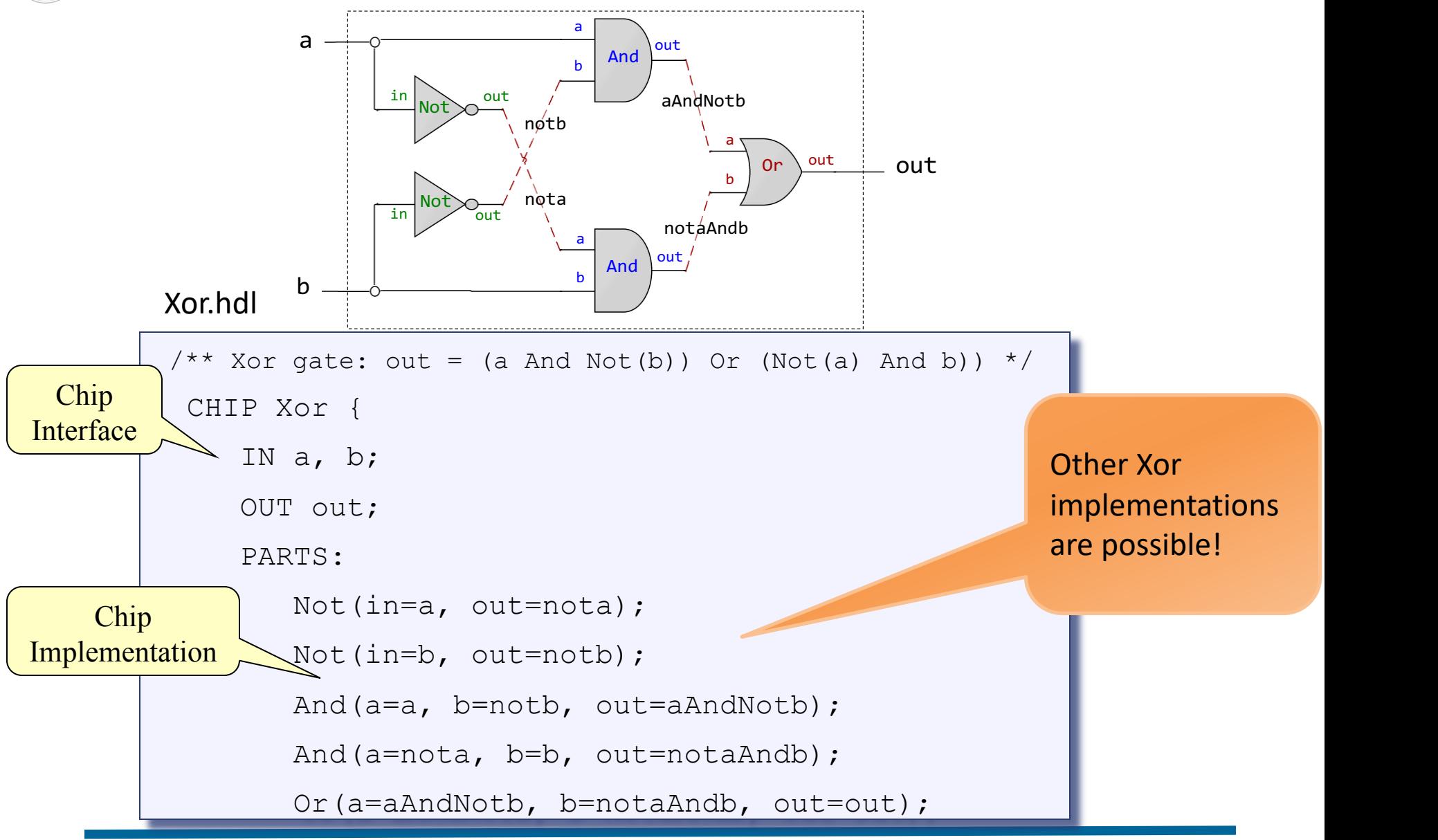

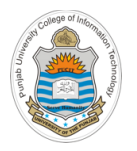

### **HDL Some Comments HDL: Some Comme**

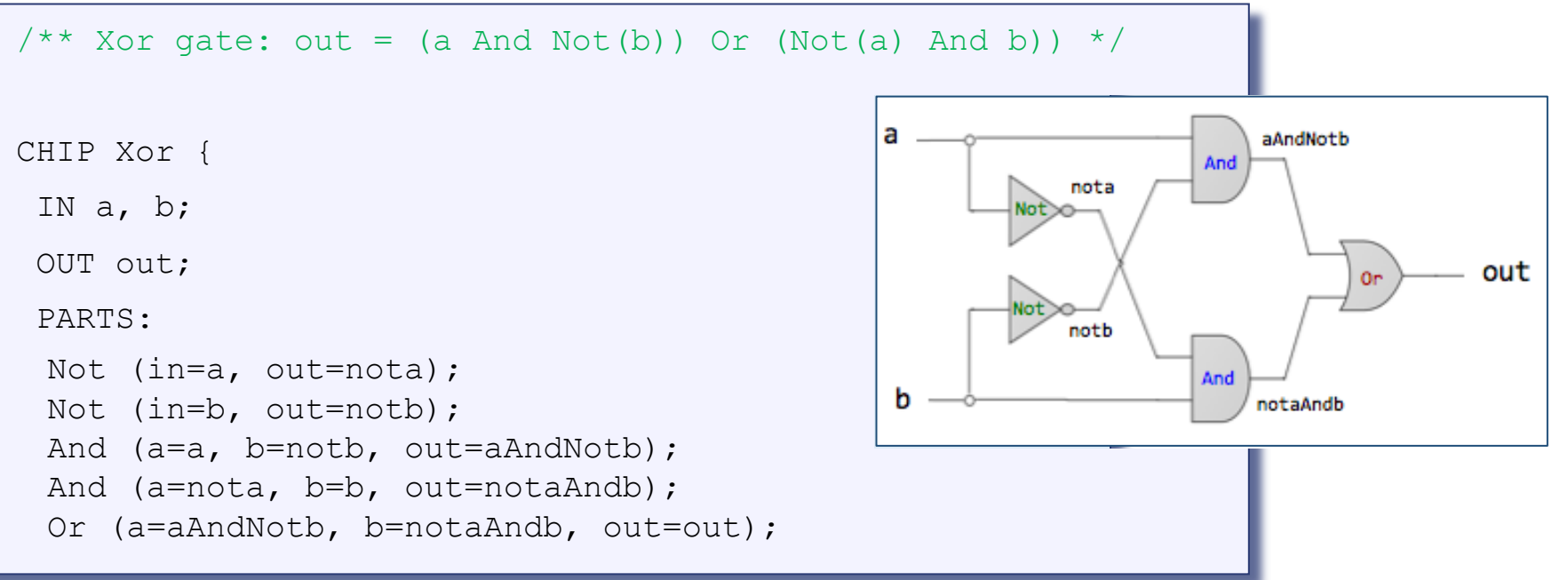

- HDL is a functional/declarative language
- The order of HDL statements is insignificant  $\mathbf{P1}$  and  $\mathbf{P2}$  in the order of  $\mathbf{P3}$  is instance in the  $\mathbf{P4}$  $\mathcal{L}$  before using a chip particular its interface. For example,  $\mathcal{L}$
- Before using a chip part, you must know its interface. For example: Not(in= , out=), And(a= , b= , out= ), Or( $a=$ , $b=$ , $out=$ )  $\mu$ c using a chip part, you must know its meer • Connection patterns like chipName(**a=a**,…) and chipName(…,**out=out**) are common

 $\mathcal{N} = \mathcal{N} \cdot \mathcal{N} \cdot \mathcal{N}$  and  $\mathcal{N} = \mathcal{N} \cdot \mathcal{N} \cdot \mathcal{N}$  and  $\mathcal{N} = \mathcal{N} \cdot \mathcal{N} \cdot \mathcal{N}$  and  $\mathcal{N} = \mathcal{N} \cdot \mathcal{N} \cdot \mathcal{N} \cdot \mathcal{N}$ 

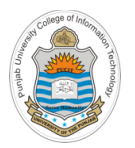

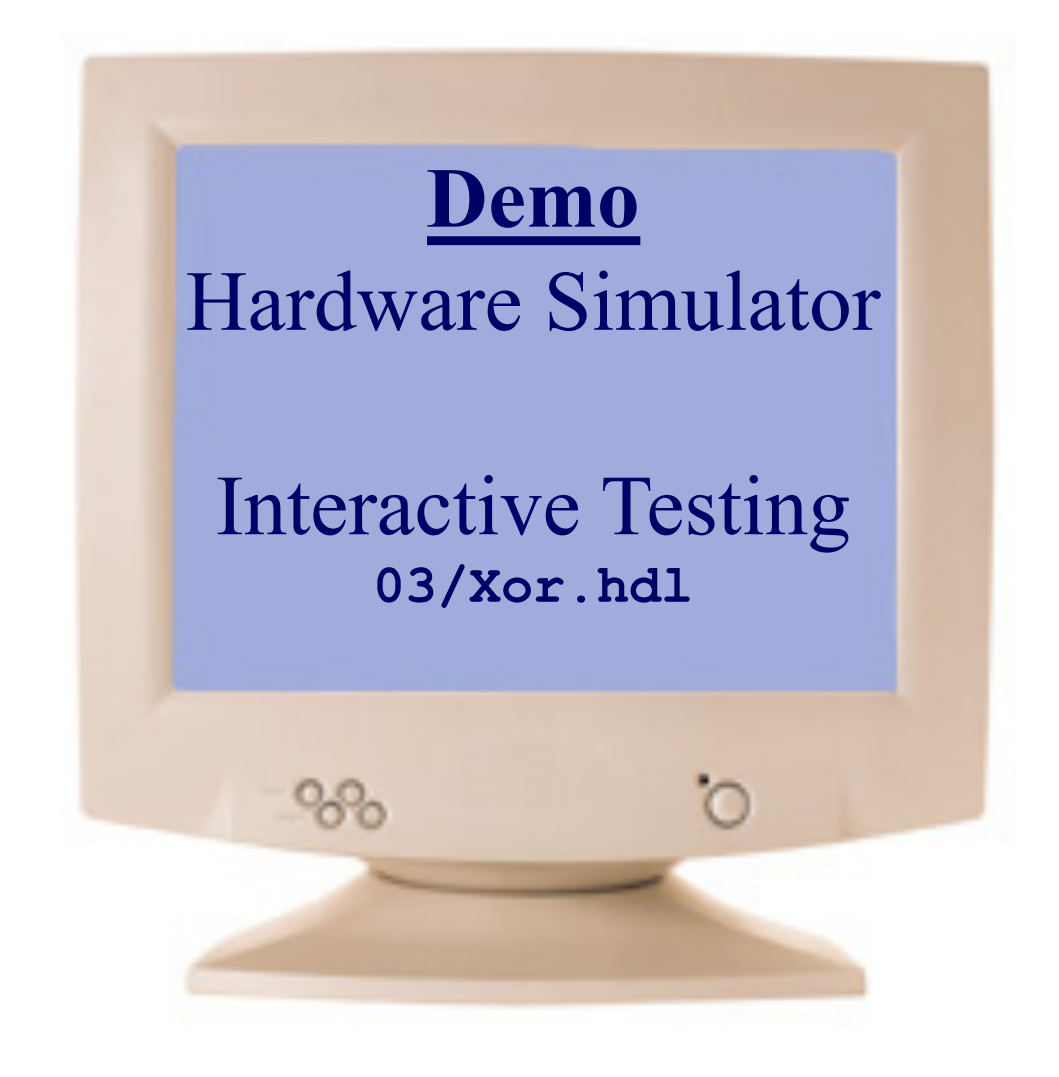

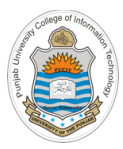

# **Class Quiz**

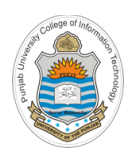

### **Class Quiz**

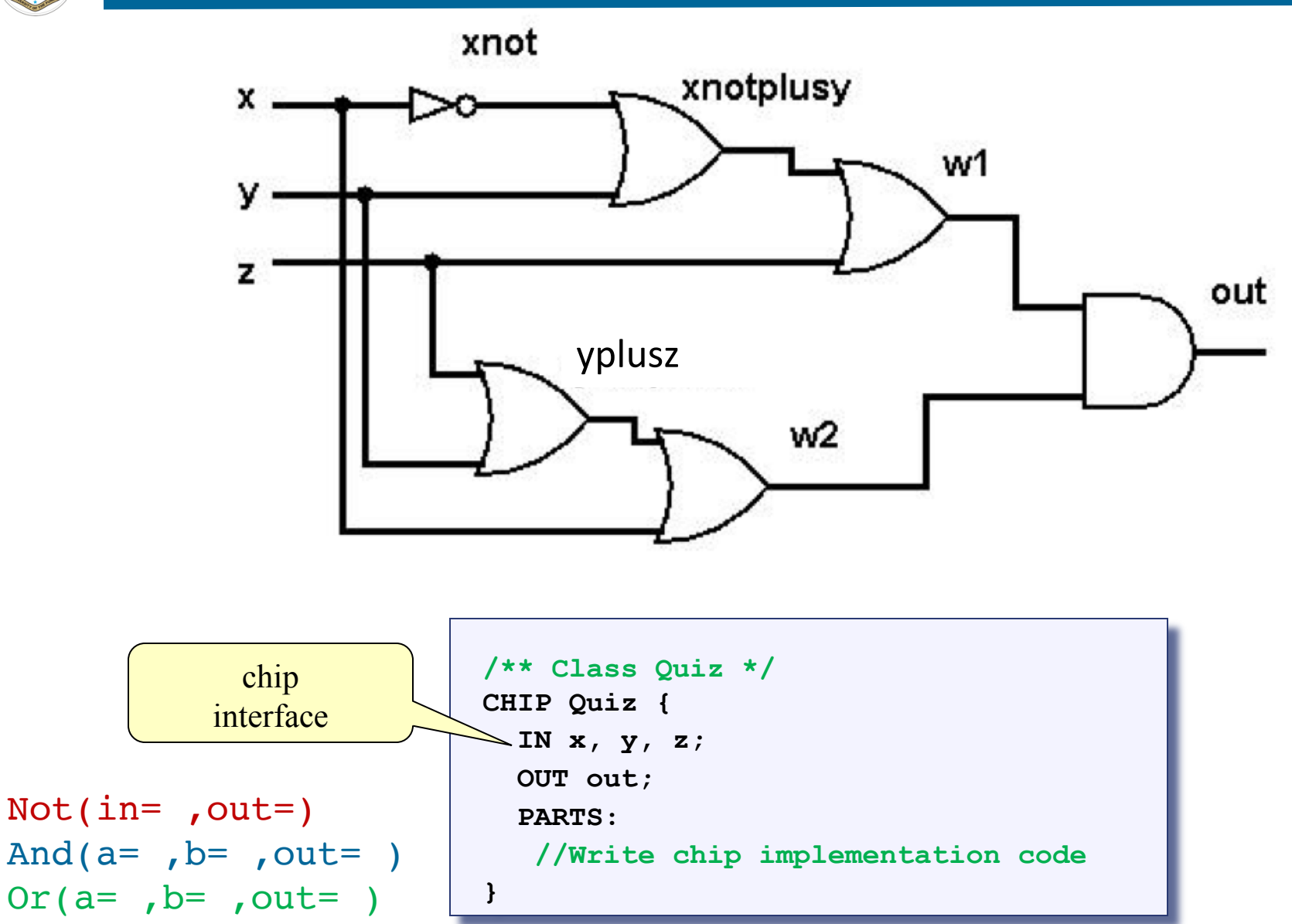

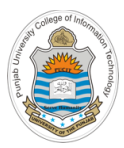

# **What is Script Based Chip Testing**

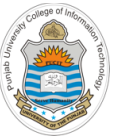

### Simulation Options:

- **Interactive**
- Script Based: A test script is a series of commands to the simulator
	- With/without output file
	- Hardware simulation in a nutshell • With/without compare file

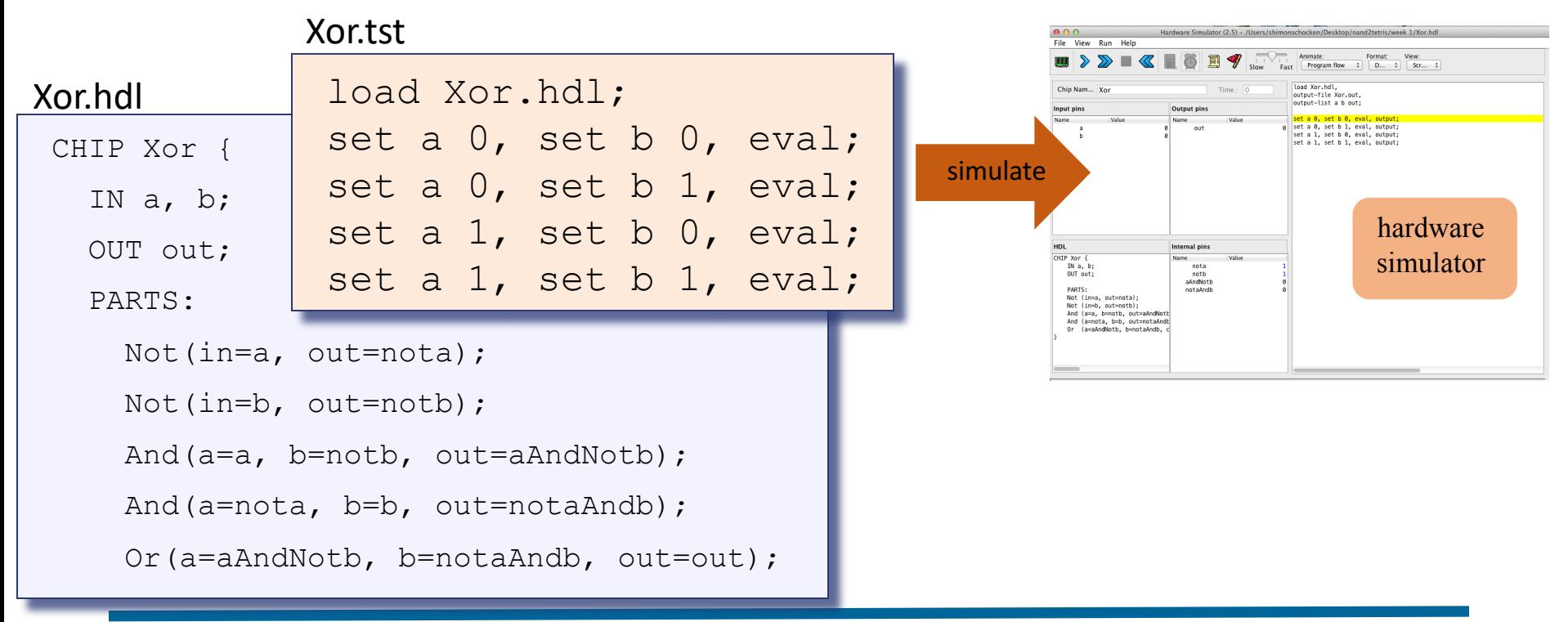

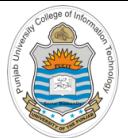

## **Script-base Simulation with an Output File**

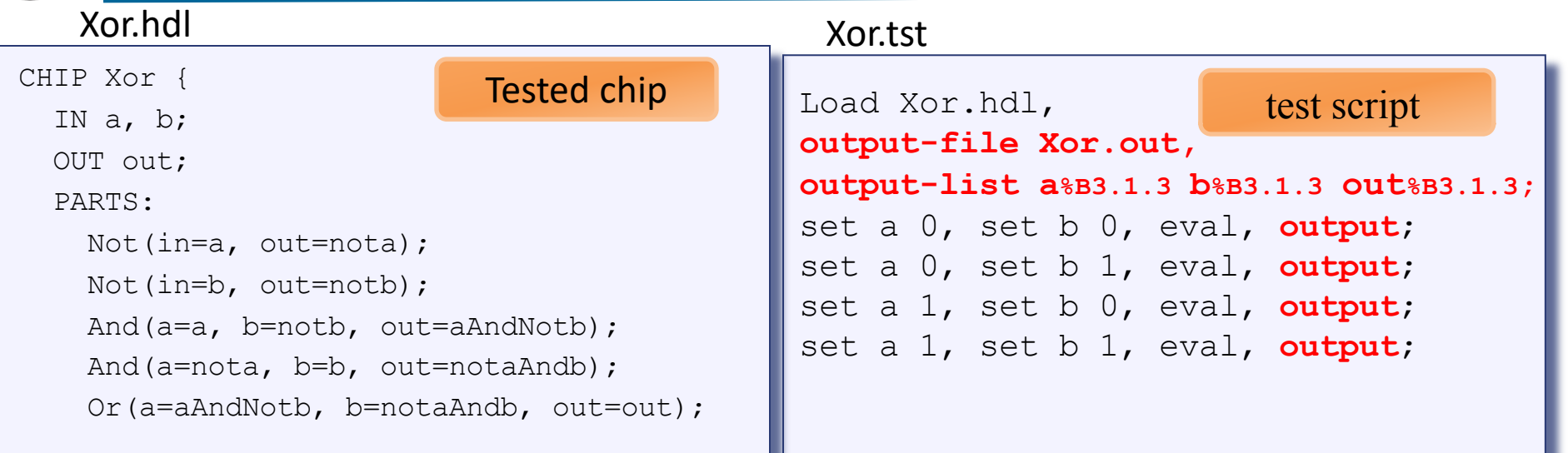

### The logic of a typical test script

- Initialize by loading an HDL file
- Can create an empty output file
- List the names of the pins whose values will be written to the output file
- **Set-eval-output** and repeat

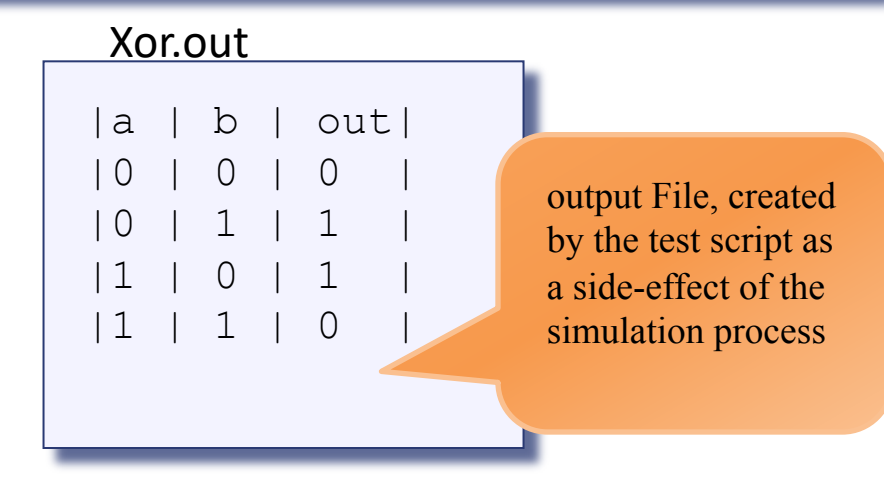

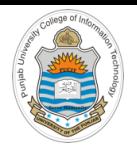

## **Script-base Simulation with Compare File**

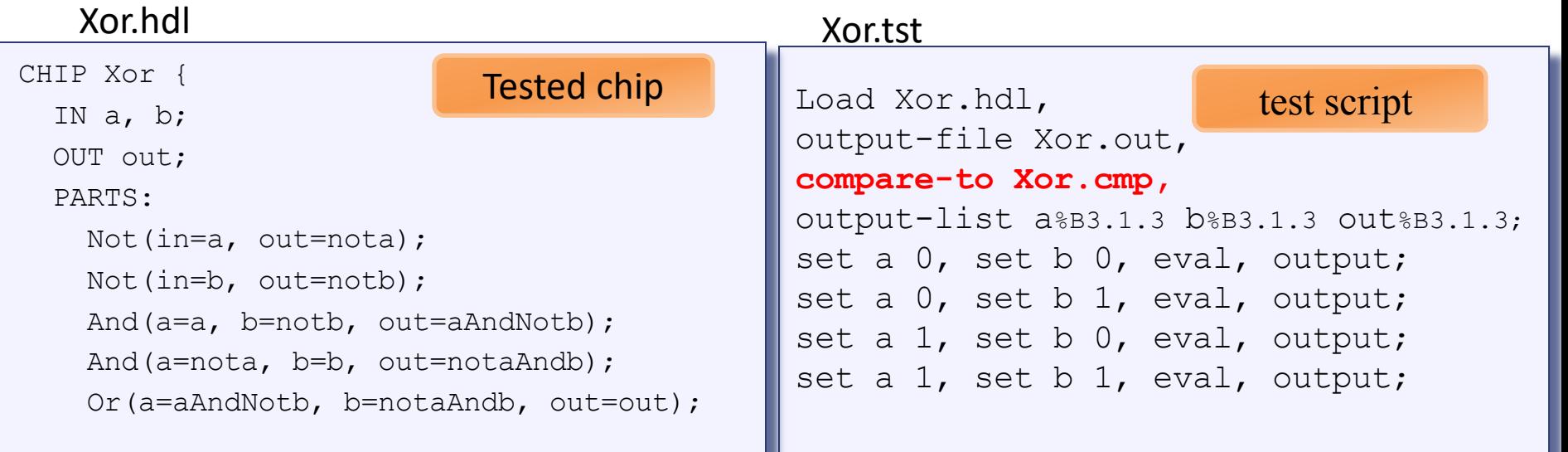

### Simulation-with-compare-file logic

- If the script specifies a compare file, when each output command is executed, the outputted line is compared to the corresponding line in the compare file
- If the two lines are not the same, the simulator throws a comparison error

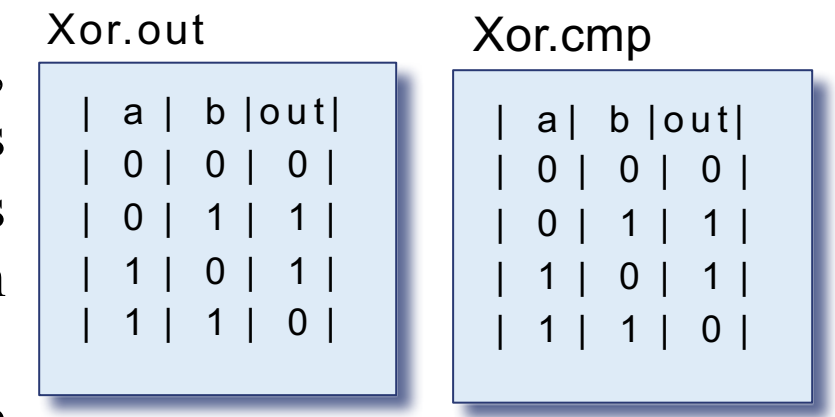

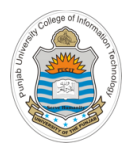

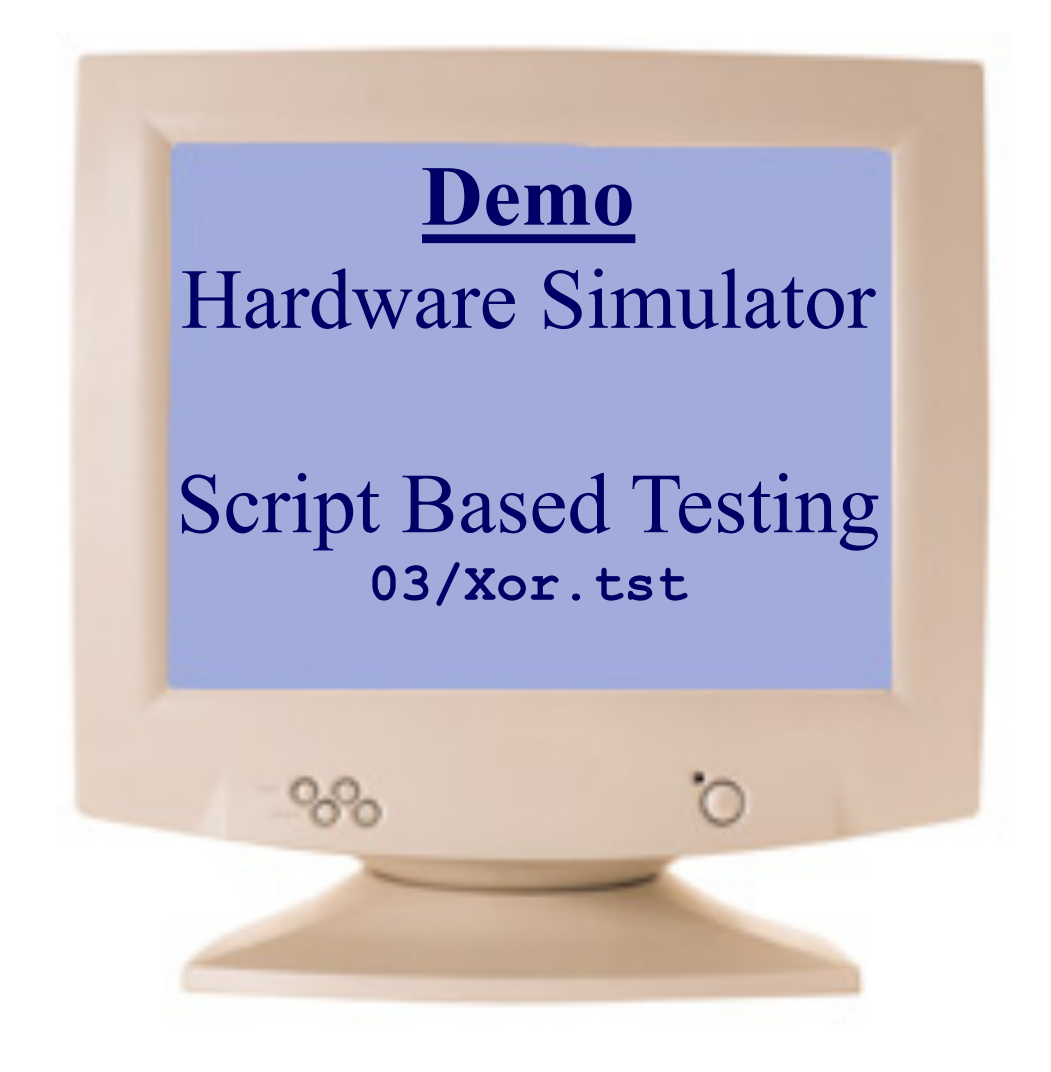

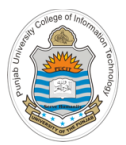

# **Script Based Chip Testing on Hardware Simulator**

### **Loading A Script**

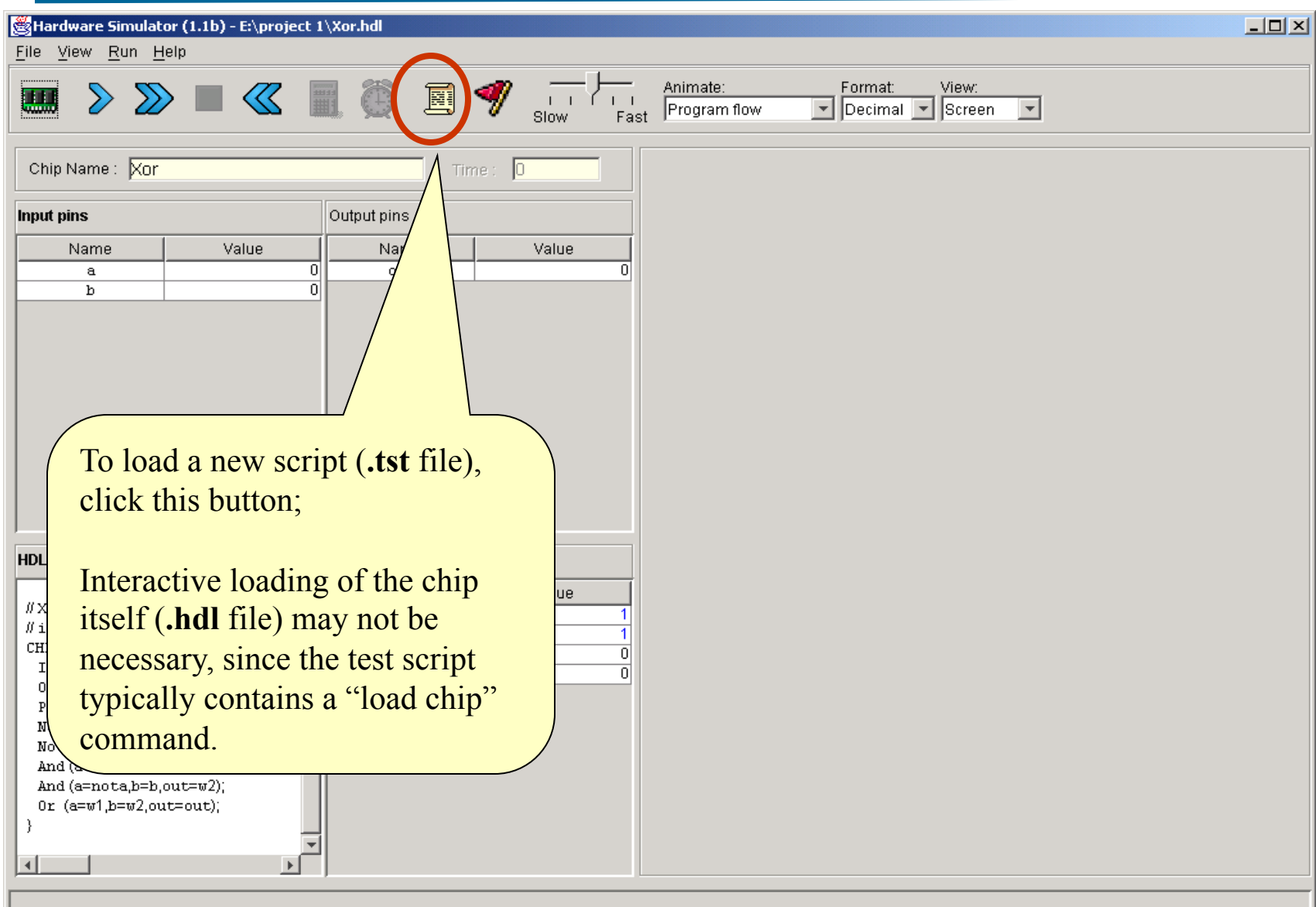

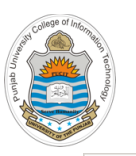

### **Script Controls**

#### Hardware Simulator (1.1b) - E:\project 1\Xor.hdl

File View Run Help

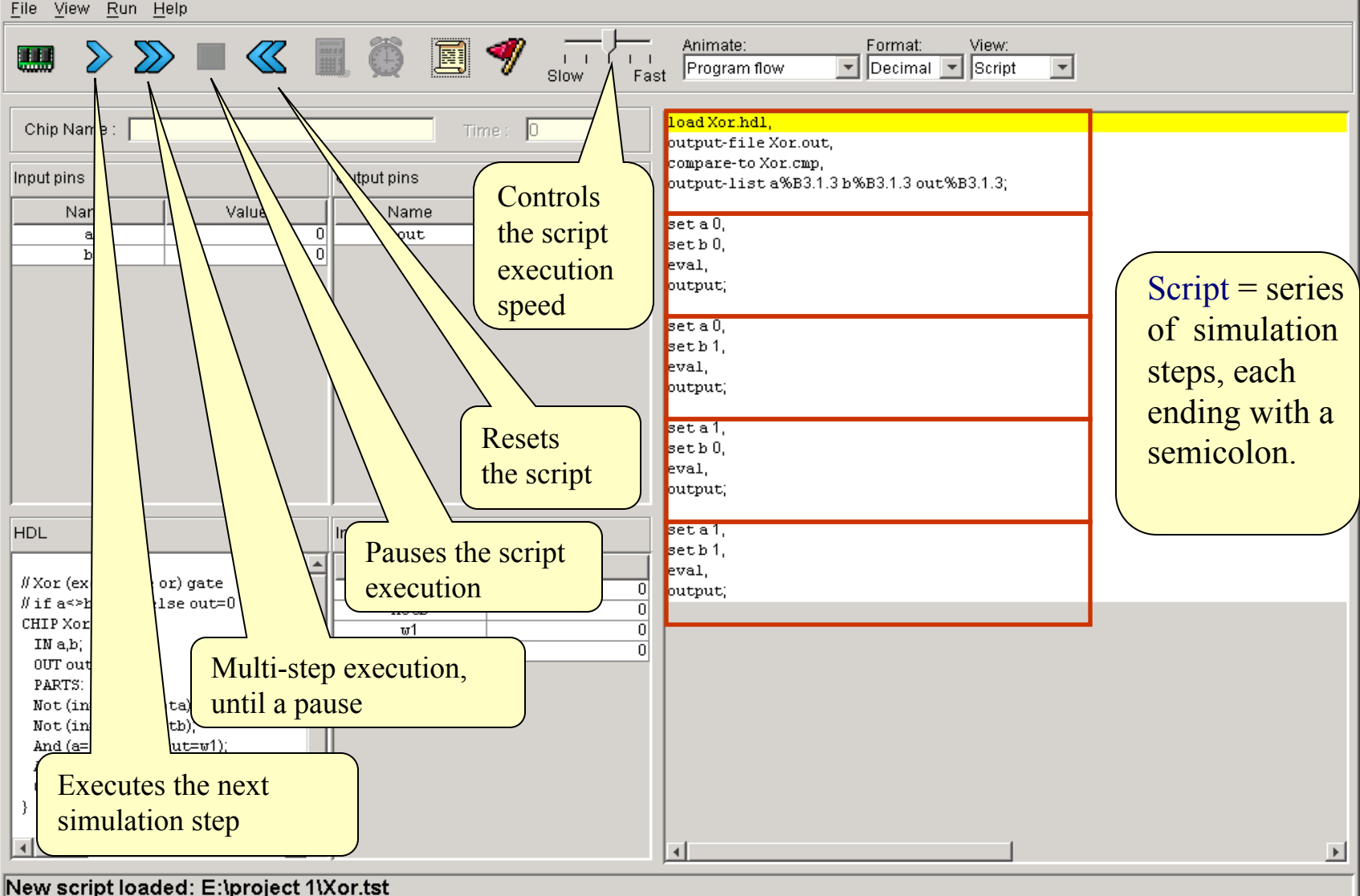

#### Instructor: Muhammad Arif Butt, Ph.D.

 $|$  $|$  $\times$  $|$ 

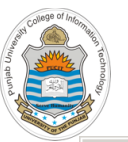

### **Running A Script**

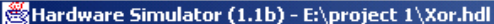

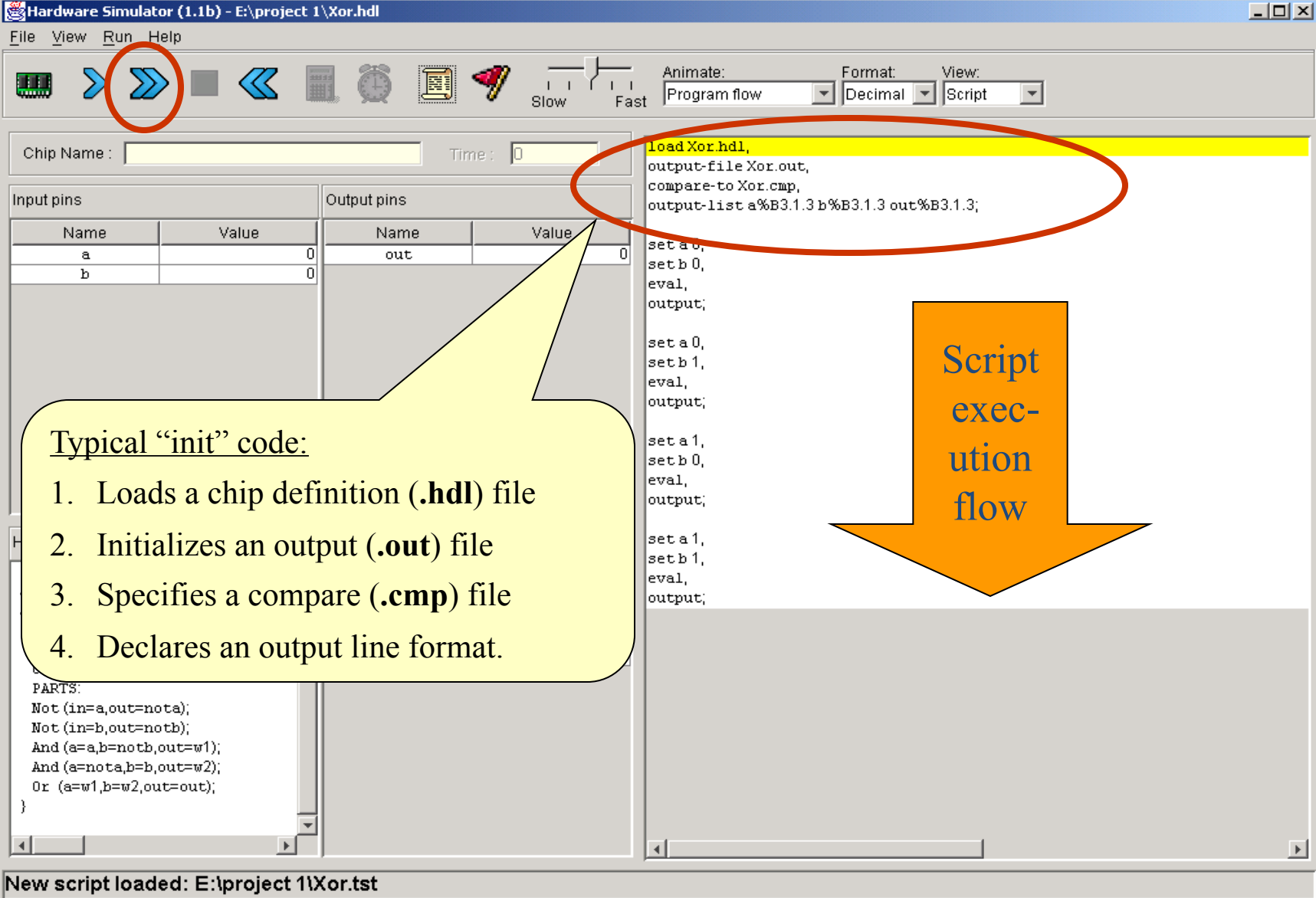

### **Running A Script**

 $\Box$ D $\times$ Hardware Simulator (1.1b) - E:\project 1\Xor.hdl File View Run Help 8 97 Animate: Format: View:  $\overline{1}$   $\overline{1}$   $\overline{1}$   $\overline{1}$   $\overline{1}$   $\overline{1}$ **THE**  $\ll$ Program flow Decimal V Script  $\overline{\mathbf{v}}$ Slow: Fast load Xor.hdl. Chip Name: Xor Time: In output-file Xor.out, compare-to Xor.cmp. Input pins Output pins output-list a%B3.1.3 b%B3.1.3 out%B3.1.3; Name Value Name Value set a 0. out  $\mathbf a$ setb0. b  $\blacktriangleleft$ eval. output; set a 0, setb1. Comparison of the output lines to the eval. output; lines of the **.cmp** file are reported. set a 1. setb0, eval, output; set a 1. **HDL** Inter setb1, Value eval, #Xor (exclusive or) gate 0 output; #if a<>bout=1 else out=0  $\overline{\mathbf{0}}$ CHIP Xor {  $\overline{\mathbf{0}}$  $INa,b$ n OUT out; Script PARTS: Not (in=a,out=nota); exec-Not (in=b,out=notb); And (a=a,b=notb,out=w1); And (a=nota,b=b,out=w2); ution Or (a=w1,b=w2,out=out); ends  $\blacksquare$  $\left| \cdot \right|$  $\blacktriangleright$ End of script - Comparison ended successfuly

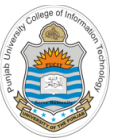

### **Viewing Output And Comparing Files**

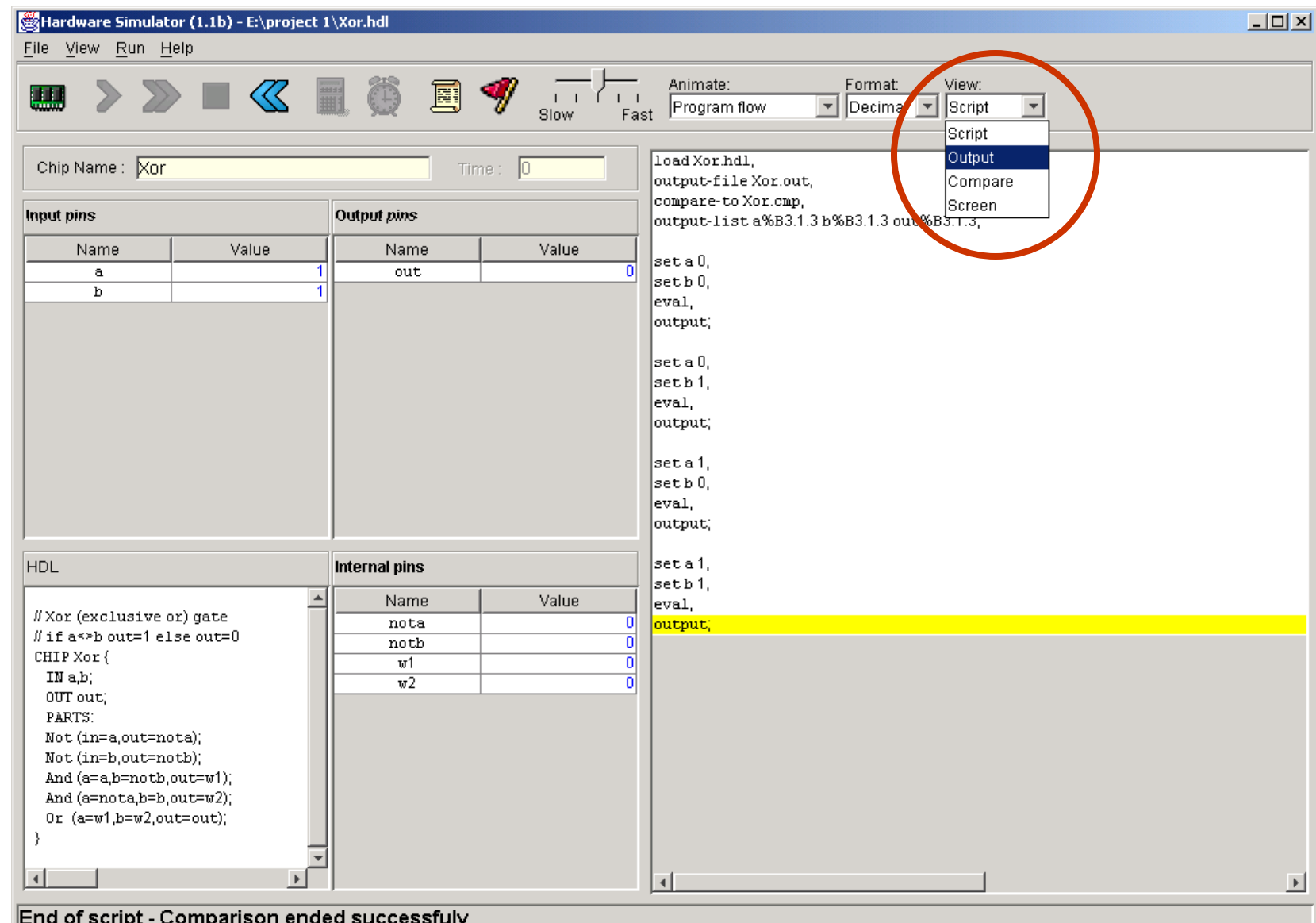

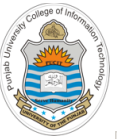

### **Viewing Output And Compare Files**

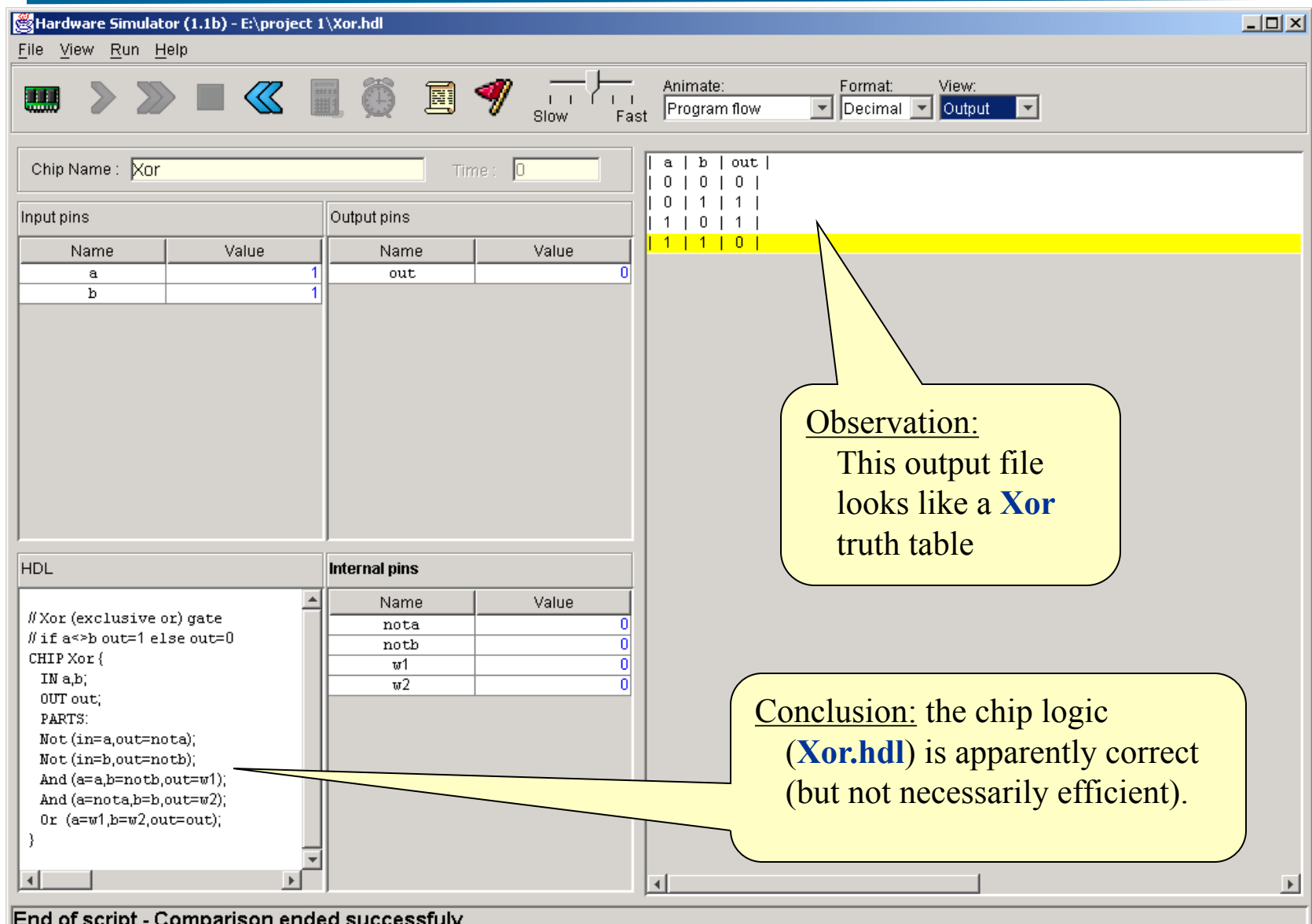

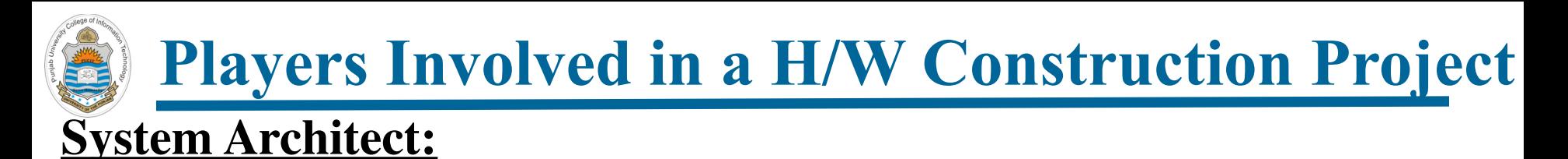

- Decides which chips are needed, and for each chip the architect creates:
	- $\triangleright$  A chip API
	- $\triangleright$  A test script
	- $\triangleright$  A compare file

### **Developer:**

- The above three files given to the developer provide a convenient specification of
	- $\triangleright$  The chip interface (.hdl file)
	- $\triangleright$  What the chip is supposed to do (.cmp file)
	- $\triangleright$  How to test the chip (.tst file)
- Developer tasks is to implement the chip using these resources

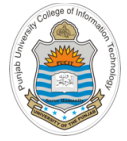

### **Things To Do**

- Perform script based chip testing of the AND, OR, exactly what I'm telling you ! NOT and the XOR chips in the h/w simulator
- No need to write the test script (.tst) and compare files (.cmp). Both these files for all the h/w chips to be designed are available on course bitbucket repository (coal-repo)

### https://bitbucket.org/arifpucit/coal-repo/

Interested students can learn to write test scripts and a tutorial on the Test Description Language is also available on course web site at

http://www.arifbutt.me

### **Coming to office hours does NOT mean you are academically week!**

O.k., and now you'll do

Access